### aludu CISCO.

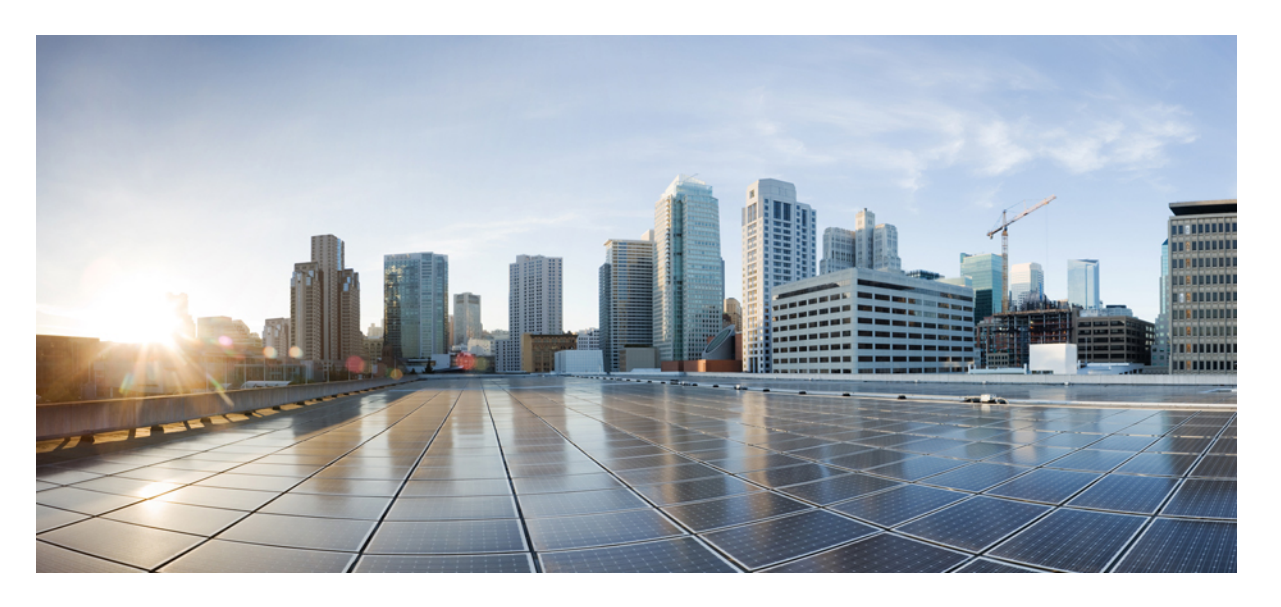

### **GPO**を使用した**VXLAN**ファブリックのマイクロセグメンテー ション

初版:2023 年 12 月 14 日

### シスコシステムズ合同会社

〒107-6227 東京都港区赤坂9-7-1 ミッドタウン・タワー http://www.cisco.com/jp お問い合わせ先:シスコ コンタクトセンター 0120-092-255 (フリーコール、携帯・PHS含む) 電話受付時間:平日 10:00~12:00、13:00~17:00 http://www.cisco.com/jp/go/contactcenter/

【注意】シスコ製品をご使用になる前に、安全上の注意( **www.cisco.com/jp/go/safety\_warning/** )をご確認ください。本書は、米国シスコ発行ド キュメントの参考和訳です。リンク情報につきましては、日本語版掲載時点で、英語版にアップデートがあり、リンク先のページが移動**/**変更され ている場合がありますことをご了承ください。あくまでも参考和訳となりますので、正式な内容については米国サイトのドキュメントを参照くだ さい。また、契約等の記述については、弊社販売パートナー、または、弊社担当者にご確認ください。

THE SPECIFICATIONS AND INFORMATION REGARDING THE PRODUCTS REFERENCED IN THIS DOCUMENTATION ARE SUBJECT TO CHANGE WITHOUT NOTICE. EXCEPT AS MAY OTHERWISE BE AGREED BY CISCO IN WRITING, ALL STATEMENTS, INFORMATION, AND RECOMMENDATIONS IN THIS DOCUMENTATION ARE PRESENTED WITHOUT WARRANTY OF ANY KIND, EXPRESS OR IMPLIED.

The Cisco End User License Agreement and any supplemental license terms govern your use of any Cisco software, including this product documentation, and are located at: [http://www.cisco.com/go/softwareterms.](http://www.cisco.com/go/softwareterms)Cisco product warranty information is available at [http://www.cisco.com/go/warranty.](http://www.cisco.com/go/warranty) US Federal Communications Commission Notices are found here [http://www.cisco.com/c/en/us/products/us-fcc-notice.html.](http://www.cisco.com/c/en/us/products/us-fcc-notice.html)

IN NO EVENT SHALL CISCO OR ITS SUPPLIERS BE LIABLE FOR ANY INDIRECT, SPECIAL, CONSEQUENTIAL, OR INCIDENTAL DAMAGES, INCLUDING, WITHOUT LIMITATION, LOST PROFITS OR LOSS OR DAMAGE TO DATA ARISING OUT OF THE USE OR INABILITY TO USE THIS MANUAL, EVEN IF CISCO OR ITS SUPPLIERS HAVE BEEN ADVISED OF THE POSSIBILITY OF SUCH DAMAGES.

Any products and features described herein as in development or available at a future date remain in varying stages of development and will be offered on a when-and if-available basis. Any such product or feature roadmaps are subject to change at the sole discretion of Cisco and Cisco will have no liability for delay in the delivery or failure to deliver any products or feature roadmap items that may be set forth in this document.

Any Internet Protocol (IP) addresses and phone numbers used in this document are not intended to be actual addresses and phone numbers. Any examples, command display output, network topology diagrams, and other figures included in the document are shown for illustrative purposes only. Any use of actual IP addresses or phone numbers in illustrative content is unintentional and coincidental.

The documentation set for this product strives to use bias-free language. For the purposes of this documentation set, bias-free is defined as language that does not imply discrimination based on age, disability, gender, racial identity, ethnic identity, sexual orientation, socioeconomic status, and intersectionality. Exceptions may be present in the documentation due to language that is hardcoded in the user interfaces of the product software, language used based on RFP documentation, or language that is used by a referenced third-party product.

Cisco and the Cisco logo are trademarks or registered trademarks of Cisco and/or its affiliatesin the U.S. and other countries. To view a list of Cisco trademarks, go to this URL: [www.cisco.com](https://www.cisco.com/c/en/us/about/legal/trademarks.html) go [trademarks.](https://www.cisco.com/c/en/us/about/legal/trademarks.html) Third-party trademarks mentioned are the property of their respective owners. The use of the word partner does not imply a partnership relationship between Cisco and any other company. (1721R)

© 2023 Cisco Systems, Inc. All rights reserved.

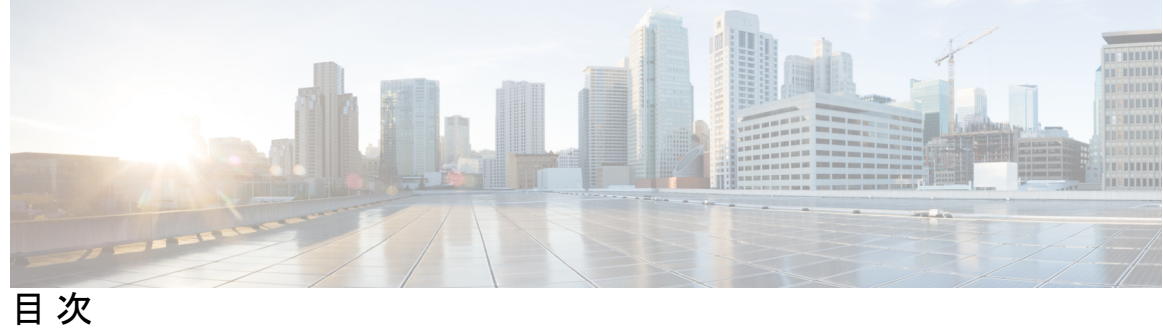

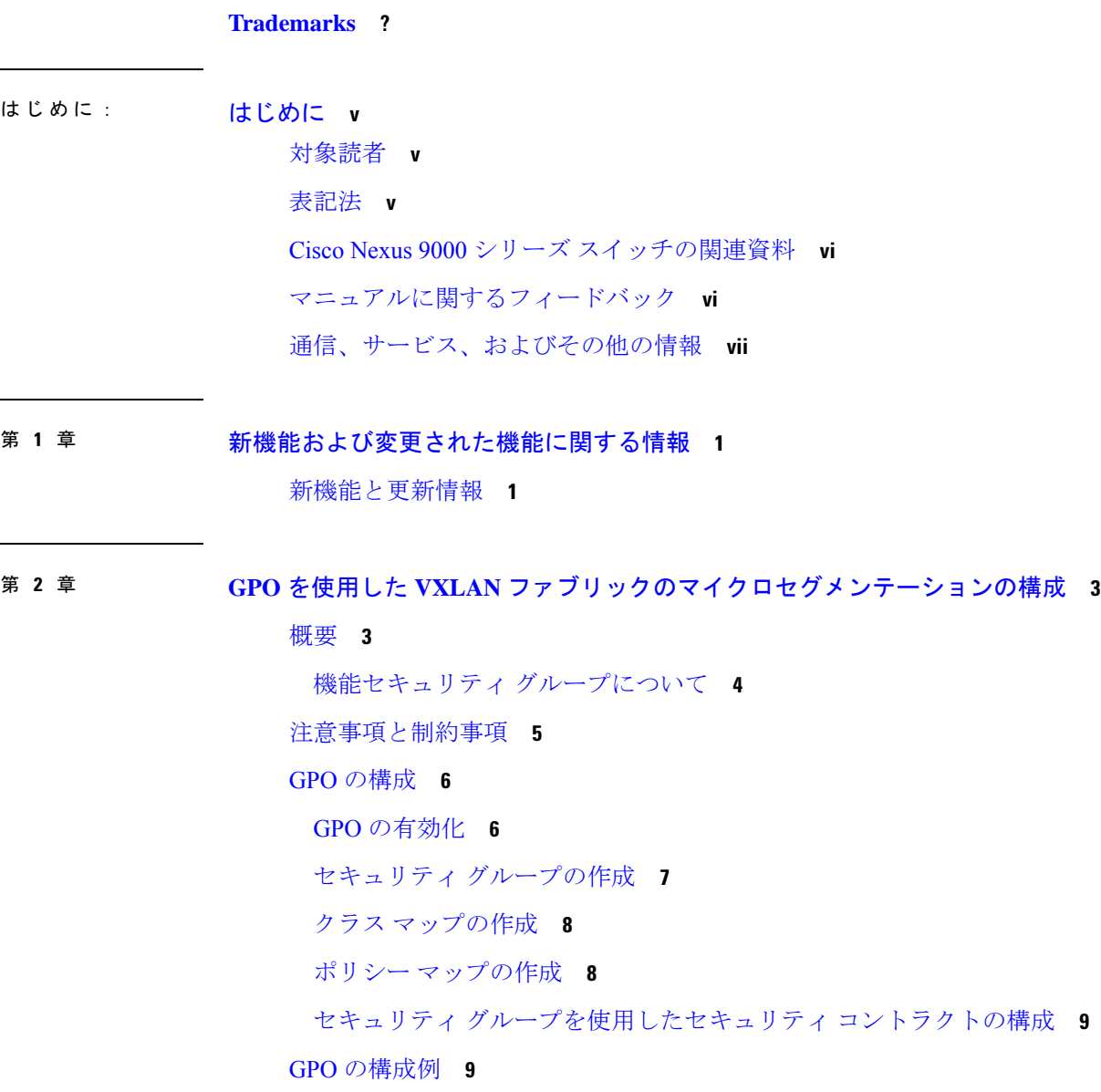

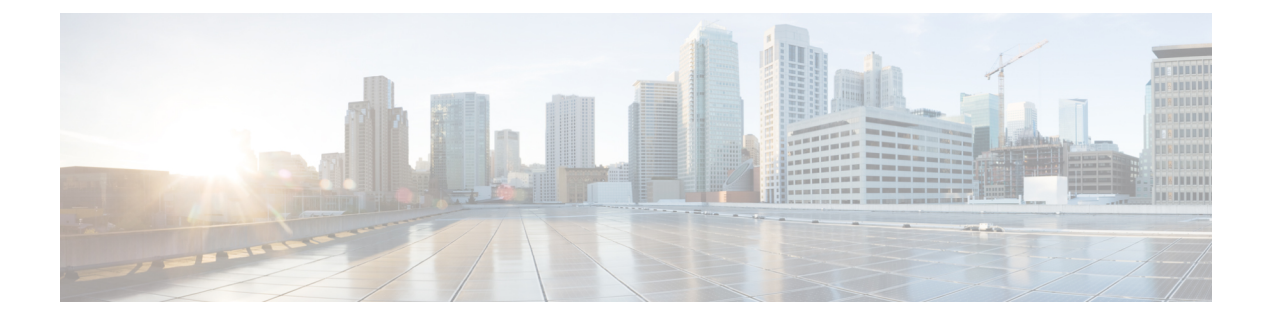

# はじめに

この前書きは、次の項で構成されています。

- 対象読者 (v ページ)
- 表記法 (v ページ)
- Cisco Nexus 9000 シリーズ スイッチの関連資料 (vi ページ)
- マニュアルに関するフィードバック (vi ページ)
- 通信、サービス、およびその他の情報 (vii ページ)

## 対象読者

このマニュアルは、Cisco Nexus スイッチの設置、設定、および維持に携わるネットワーク管 理者を対象としています。

## 表記法

コマンドの説明には、次のような表記法が使用されます。

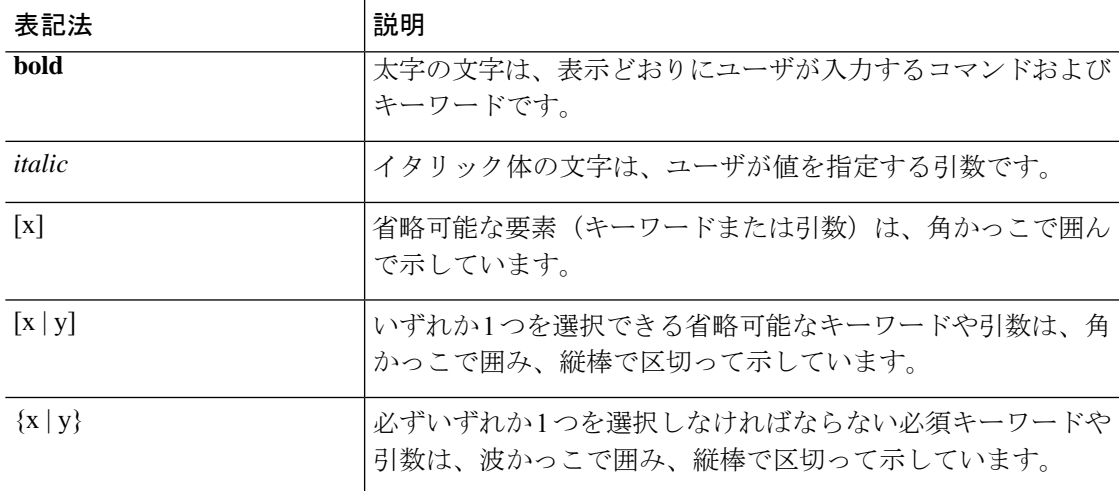

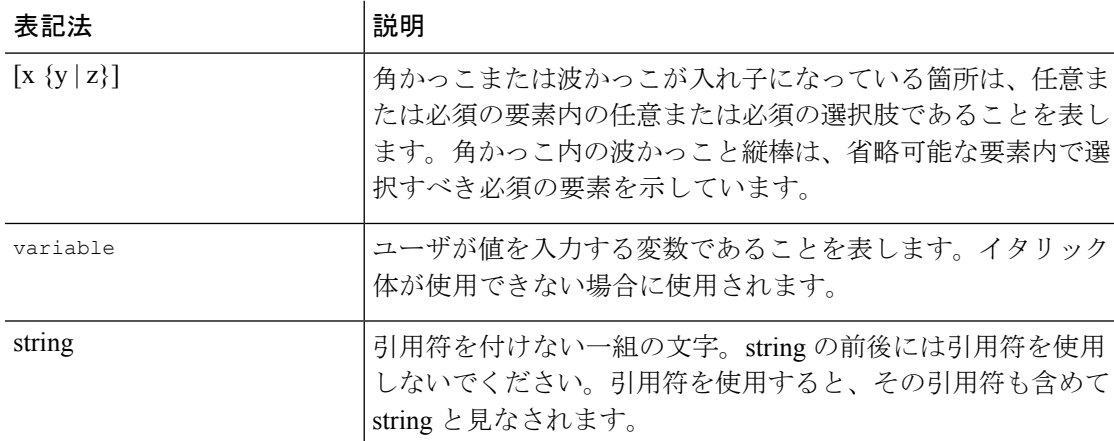

例では、次の表記法を使用しています。

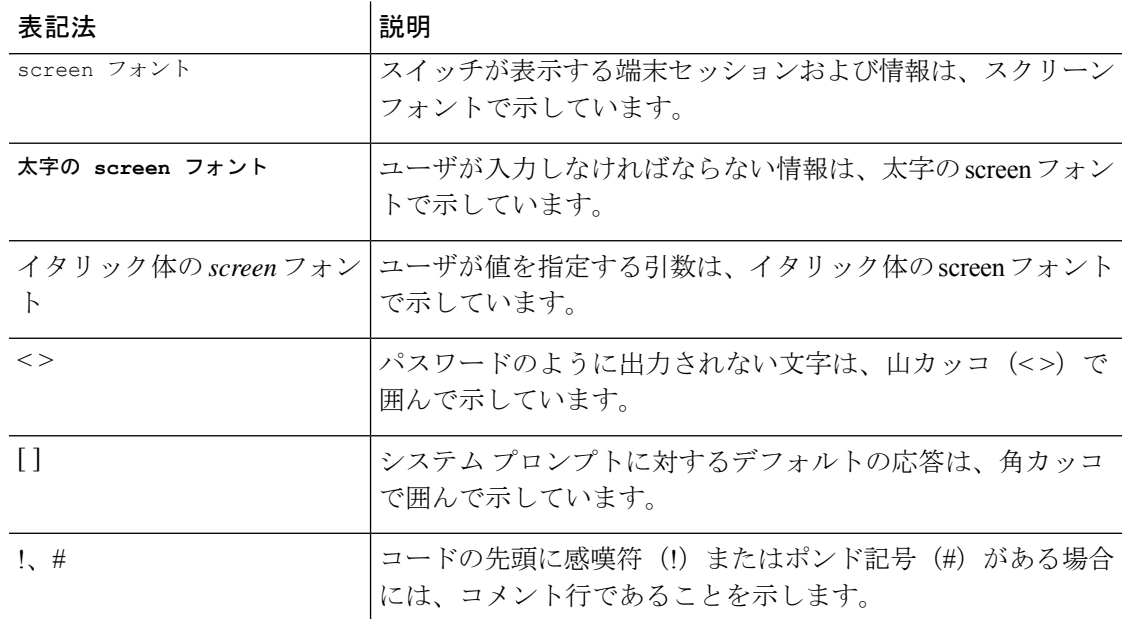

## **Cisco Nexus 9000** シリーズ スイッチの関連資料

Cisco Nexus 9000 シリーズ スイッチ全体のマニュアル セットは、次の URL にあります。 [http://www.cisco.com/en/US/products/ps13386/tsd\\_products\\_support\\_series\\_home.html](http://www.cisco.com/en/US/products/ps13386/tsd_products_support_series_home.html)

## マニュアルに関するフィードバック

このマニュアルに関する技術的なフィードバック、または誤りや記載もれなどお気づきの点が ございましたら、HTML ドキュメント内のフィードバック フォームよりご連絡ください。ご 協力をよろしくお願いいたします。

## 通信、サービス、およびその他の情報

- シスコからタイムリーな関連情報を受け取るには、Cisco Profile [Manager](https://www.cisco.com/offer/subscribe) でサインアップ してください。
- 重要な技術によりビジネスに必要な影響を与えるには、[CiscoServices](https://www.cisco.com/go/services)にアクセスしてくだ さい。
- •サービスリクエストを送信するには、Cisco [Support](https://www.cisco.com/c/en/us/support/index.html) にアクセスしてください。
- 安全で検証済みのエンタープライズクラスのアプリケーション、製品、ソリューション、 およびサービスを探して参照するには、Cisco [Marketplace](https://developer.cisco.com/site/marketplace/) にアクセスしてください。
- 一般的なネットワーキング、トレーニング、認定関連の出版物を入手するには、[CiscoPress](http://www.ciscopress.com) にアクセスしてください。
- 特定の製品または製品ファミリの保証情報を探すには、Cisco [Warranty](http://www.cisco-warrantyfinder.com) Finder にアクセス してください。

#### **Cisco** バグ検索ツール

Cisco Bug Search Tool (BST) は、シスコ製品とソフトウェアの障害と脆弱性の包括的なリスト を管理する Cisco バグ追跡システムへのゲートウェイとして機能する、Web ベースのツールで す。BST は、製品とソフトウェアに関する詳細な障害情報を提供します。

I

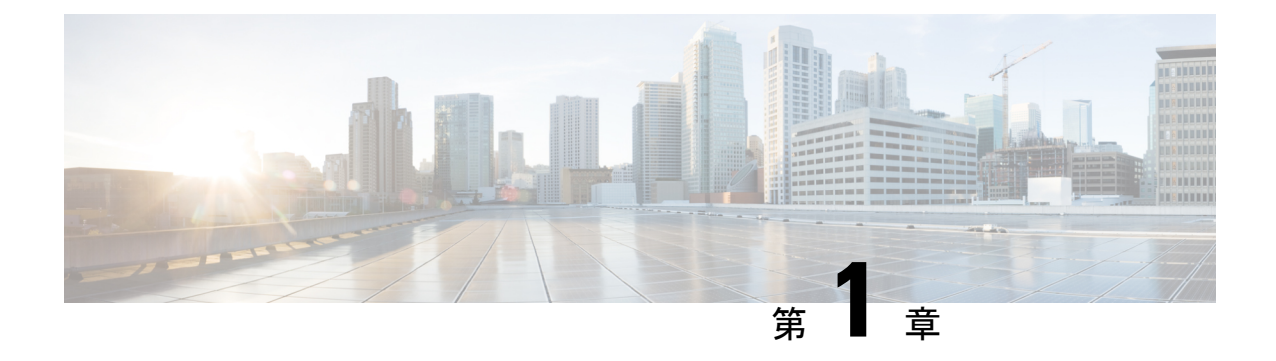

# 新機能および変更された機能に関する情報

• 新機能と更新情報 (1 ページ)

## 新機能と更新情報

表 **<sup>1</sup> :** 新機能および変更された機能

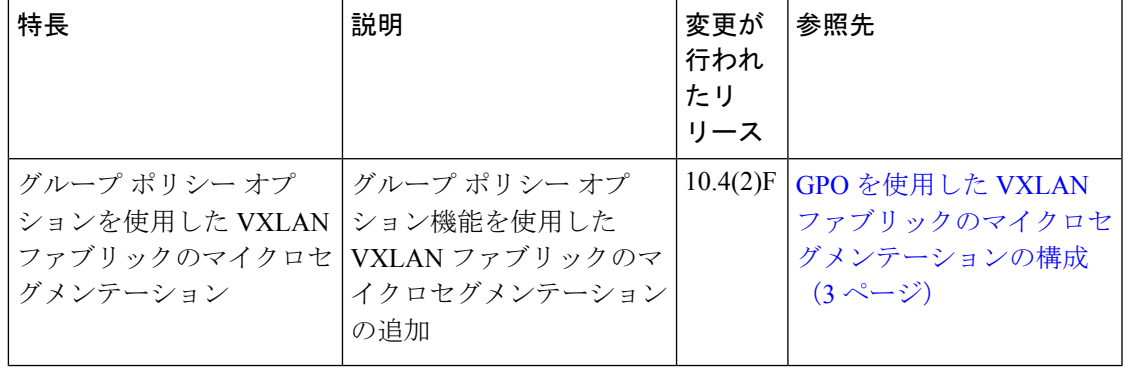

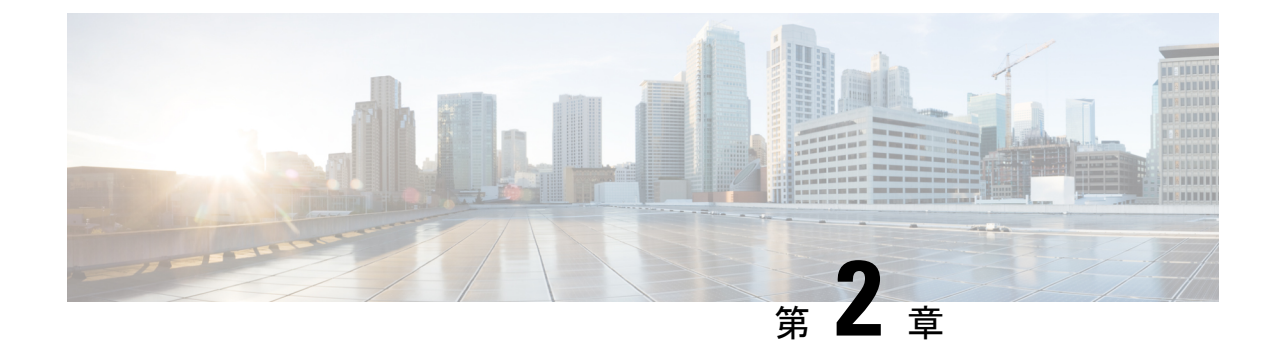

# **GPO** を使用した **VXLAN** ファブリックのマ イクロセグメンテーションの構成

- 概要 (3 ページ)
- 注意事項と制約事項 (5 ページ)
- GPO の構成 (6ページ)
- GPO の構成例 (9 ページ)

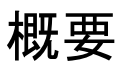

従来のデータセンター環境では、アプリケーションまたはワークロードのセキュリティは、外 部のデータセンターファブリックからのユーザーが入る境界または南北境界に実装されること がよくあります。これは、多くの場合、境界ファイアウォールやその他のセキュリティ検査デ バイスを使用して実装されます。ただし、このアプローチは、最近の攻撃の高度な性質に対し ては効果的ではありません。攻撃対象領域は、East-West および North-South フローを含むデー タセンター全体に及ぶ。

セキュリティ グループおよびセキュリティ グループ ACL でマイクロセグメンテーションを使 用すると、この機能は NX-OS プラットフォームのユーザーに効果的なソリューションを提供 できます。マイクロセグメンテーションを使用すると、組織は、アプリケーションがネット ワーク内のどこに常駐するかに関係なく、アプリケーションワークロードの通信方法を指定す るアプリケーション固有のポリシーを提供できます。

グループ ポリシー オプション(GPO)が有効になっている VXLAN ネットワークでは、管理 者はセキュリティ グループを作成できます。これは、一意のセキュリティ グループ タグが適 用されるネットワーク リソースの論理的な集合です。セキュリティ グループ タグは IP アドレ スから取得されます。送信元属性から派生したタグは送信元セキュリティグループタグ(SGT) と呼ばれ、接続先属性から派生したタグは接続先セキュリティグループタグ(DGT)と呼ば れます。セキュリティ グループ間のトラフィックは、セキュリティ グループアクセス コント ロール リスト(SGACL) (セキュリティ コントラクトとも呼ばれる)によって制御できま す。これは、セキュリティ グループ タグによって送信元と接続先のセキュリティ グループを 照合します。

GPO は VXLAN の下位互換性のある拡張機能であり、セキュリティ ポリシーを適用するため に VXLAN ヘッダーにセキュリティ グループ タグを追加します。

VXLAN環境では、GPOを使用すると、管理者はアプリケーション属性などの特定の基準に基 づいてポリシーを定義し、ネットワークトポロジに関係なく、それらのポリシーをネットワー ク リソースの特定のグループに適用できます。セキュリティ ポリシーを設定する場合、GPO は従来の汎用アクセス制御リスト(ACL)よりも柔軟性が高く、複雑さが軽減されます。

リーフスイッチは、適用デバイスとして機能します。ほとんどの適用は入力であり、タグは送 信元タグ情報とポリシー適用ビットの両方を伝送します。設定すると、出力の適用を回避でき ます。送信元タグは、ポリシー適用ビットが設定されていない場合、出力の適用に役立ちま す。

GPOは、Cisco NX-OS リリース 10.4(2) 以降で使用可能です。

### 機能セキュリティ グループについて

VXLAN EVPN ファブリックにセキュリティグループを作成し、ネットワーク構造やその他の 属性を使用してアプリケーション中心のセグメンテーションを定義できます。小規模で分離さ れたアプリケーション セグメントを定義することで、アプリケーション階層間およびアプリ ケーション間のネットワークトラフィックのフローをより適切に制御できるマイクロセグメン テーションポリシーを展開できます。マイクロセグメンテーションにより、サービスが必要な 場所にのみ適用され、アプリケーションとワークロードのセキュリティが向上し、セキュリ ティ体制が向上します。

マイクロセグメンテーションには、次の 2 つの主要な原則があります。

- **ESG**:エンドポイントセキュリティグループ。属性/セレクタに基づいて分類される物理 または仮想ネットワーク エンドポイントのコレクションを含む論理エンティティです。
- **SGACL**: セキュリティ グループ ACL は、L4 フィルタとともに照合にセキュリティ タグ を使用する ACL です。タグは、IP、MAC、VLAN、ポート/VLAN、VM 属性から取得さ れます。このリリースでは、IPv4 および IPv6 セレクタに基づいてタグを取得できます。

セキュリティ グループを使用したマイクロセグメンテーションの機能は次のとおりです。

- 各セキュリティグループは、VRFインスタンスに関連付けられます。セキュリティグルー プ セレクタは、VRF インスタンス内のどのエンドポイントと外部 IP がセキュリティ グ ループに属するかを定義します。
- デフォルトでは、VRF は非適用モードで作成されます。つまり、SGACL コントラクトは VRF で適用されません。SGACL を使用するには、VRF モードを適用するように設定する 必要があります。

デフォルトで作成されたすべての VRF は、SGACL 適用モードを **UnEnforced**として取得 します。これは、VRF で処理されるトラフィックに対して SGACL コントラクトが適用さ れないことを意味します。VRF で SGACL の適用を有効にするには、VRF を [強制( **Enforced**)] モードで明示的に設定する必要があります。

• 適用 VRF モードを設定する場合、デフォルトの動作を次のいずれかに定義できます。

- •[拒否(Deny)]: 許可リストで許可されていない限り、すべてのユニキャスト パケッ ト フローがドロップされます。
- [許可(Permit)]:拒否リストによって拒否されない限り、すべてのユニキャスト パ ケット フローが許可されます。
- ESG 内のホストは、明示的な SGACL なしで自由に通信できます。VRF モードが適用され ている場合、すべての ESG 間通信に SGACL が必要です。
- SGACLはセキュリティルールのみを作成します。ESGは、サブネット展開やルートリー クなどのネットワーク展開には使用されません。

### 注意事項と制約事項

GPO には、次の注意事項と制限事項 があります。

- GPO には、Cisco Nexus リリース 10.4(2) 以降が必要です。
- GPO は、次のプラットフォームでのみサポートされます。
	- N9K-93180YC-FX3
	- N9K-93180YC-FX3S
	- N9K-93600CD-GX
	- N9K-9364C-GX
	- N9K-9316D-GX
	- N9K-9364D-GX2A
	- N9K-9332D-GX2B
- SGACL は VXLAN EVPN 展開のコンテキストでのみサポートされ、VRF(テナント)に のみ適用されます。
- SGACL は、単一サイト内でのみサポートされます。
- GPOには下位互換性があり、GPO拡張機能をサポートしていないVTEPは、VXLANヘッ ダー内の関連する予約済みビットを無視します。ただし、この機能をサポートしているピ アまたは有効になっているピアのGPO拡張のみを含める方が、運用上安全で保守的です。 同様に、受信側では、着信 VXLAN カプセル化パケットの GPO 関連フィールドは、GPO をサポートしていることがわかっているピアからのみ処理する必要があります。
- SGACL は BUM およびマルチキャスト トラフィックには適用されません。

## **GPO** の構成

### **GPO** の有効化

グループ ポリシー オプション機能を有効にするには、次の手順を実行します。 この機能を初めて有効にする場合は、ルーティング テンプレートを **system routing template-security-groups** に構成し、スイッチをリロードする必要があります。機能セキュリ ティ グループのその後の無効化と再有効化は、リロードなしで実行できます。

#### 手順

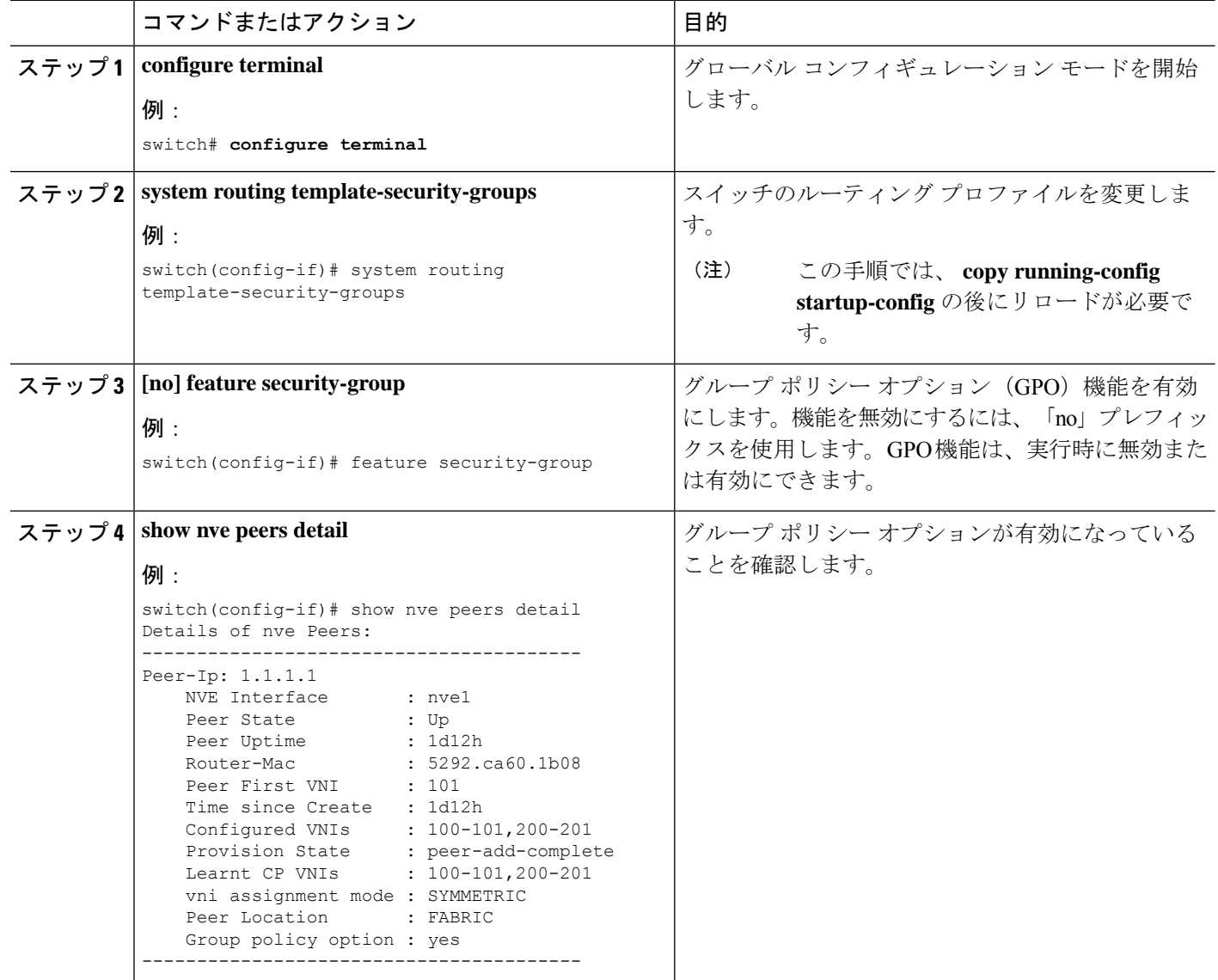

#### **GPO** を使用した **VXLAN** ファブリックのマイクロセグメンテーション

#### 次のタスク

セキュリティ グループ セレクタを構成して、グループを作成します。

### セキュリティ グループの作成

セキュリティグループを作成または更新し、メンバー選択基準を設定するには、次の手順を実 行します。グループメンバーを選択するには、次の属性を任意に組み合わせて指定できます。

- 接続されたエンドポイントと外部サブネットの IPv4 アドレスまたはサブネット。
- 接続されたエンドポイントと外部サブネットの IPv6 アドレスまたはサブネット。

#### 手順

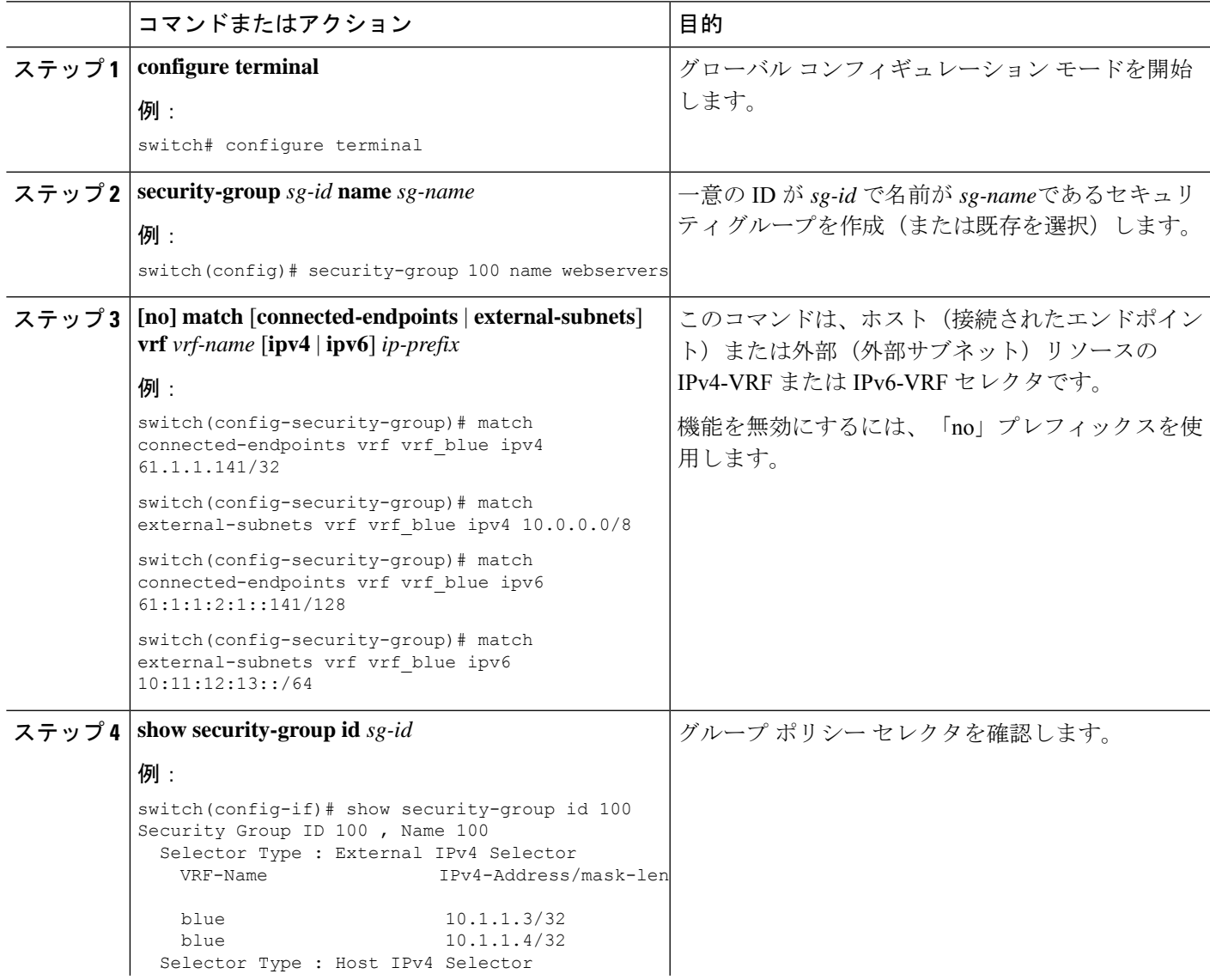

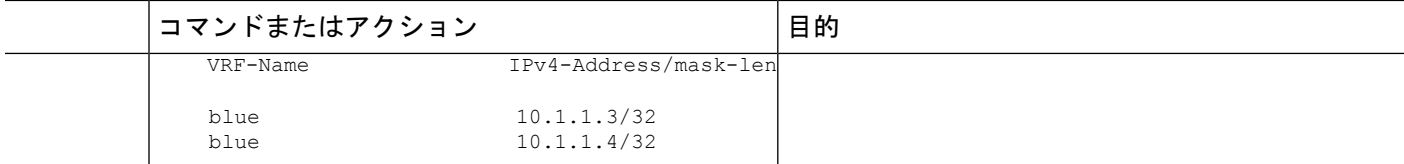

### クラス マップの作成

クラス マップを作成するには、次の手順を実行します。

#### 手順の概要

- **1. configure terminal**
- **2. class-map type security match-any** *web-class* **match ip**

#### 手順の詳細

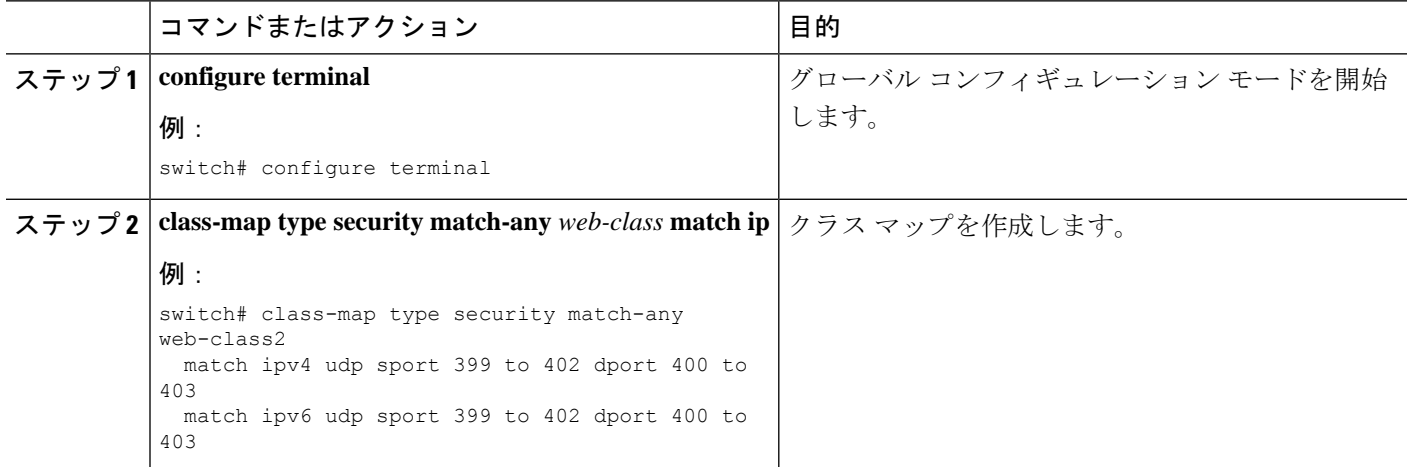

### ポリシー マップの作成

ポリシー マップを作成するには、次の手順を実行します。

#### 手順の概要

#### **1. configure terminal**

**2. policy-map type security** *policy-map* **class web-class [permit | deny]**

#### 手順の詳細

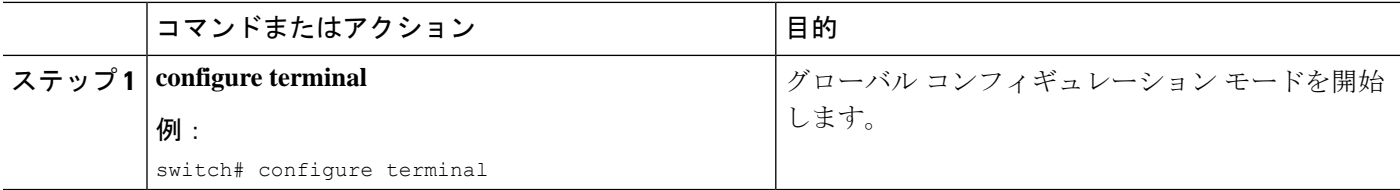

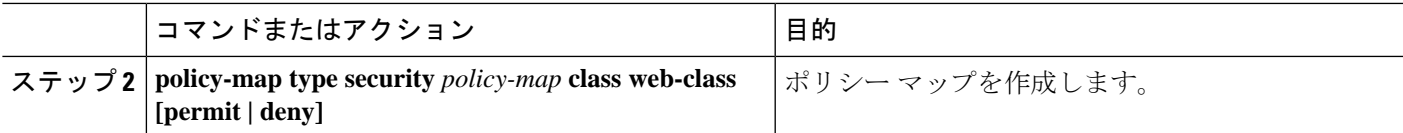

### セキュリティ グループを使用したセキュリティ コントラクトの構成

この手順では、セキュリティグループを適用する SGACL (コントラクト)を作成します。

始める前に

セキュリティ グループを作成します。

手順

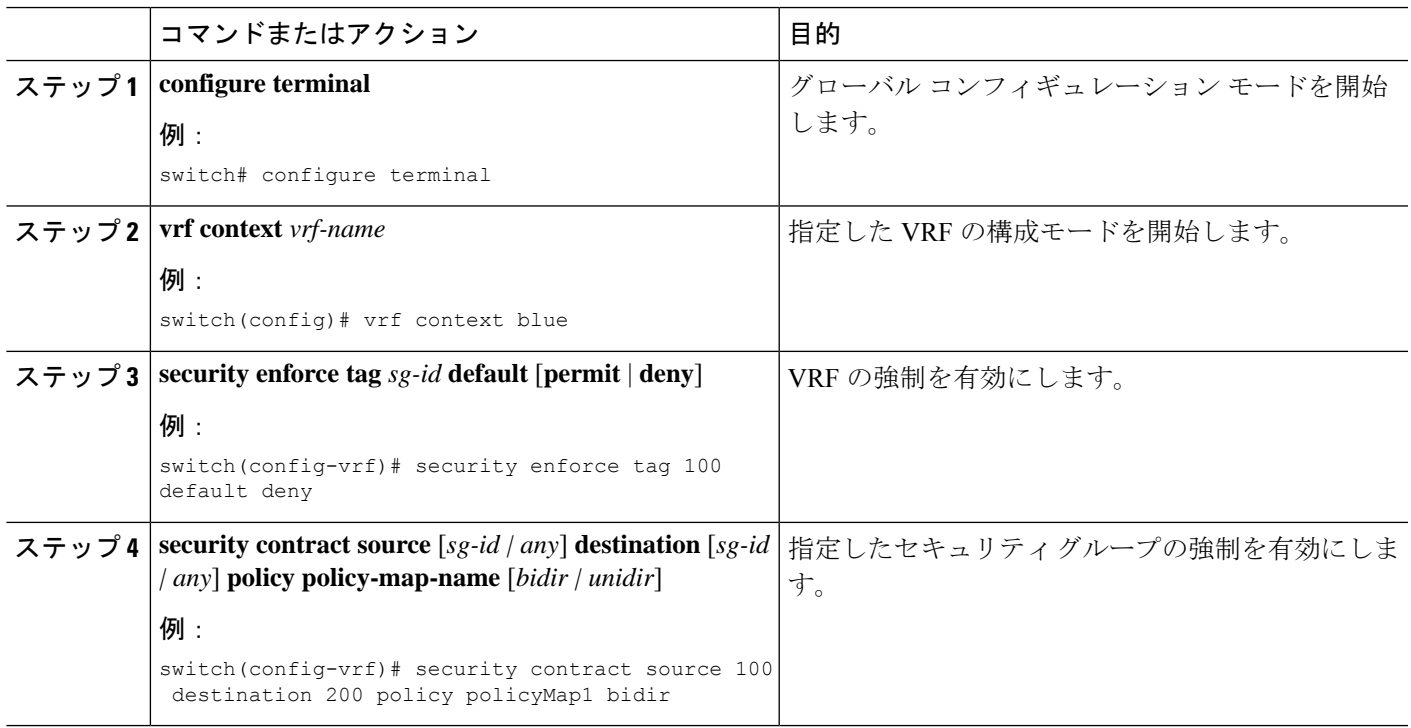

## **GPO** の構成例

次に、GPO 構成に関連するいくつかの show コマンドを示します。

• 次の **show** コマンドは、セキュリティ グループを構成する方法を示しています。

```
switch(config)show security-group id 1000
Security Group ID 1000 , Name webservers
  Selector Type : External IPv4 Subnets
     \begin{minipage}{.4\linewidth} \texttt{VRF-Name} & \texttt{IPv4-Address/mask-len} \\ \texttt{vrf blue} & \texttt{10.0.0.0/8} \end{minipage}10.0.0.0/8Selector Type : Connected IPv4 Endpoints
```

```
VRF-Name IPv4-Address/mask-len
                             61.1.1.141/32Selector Type : External IPv6 Subnets
  VRF-Name IPv6-Address/mask-len
  vrf blue 10:11:12:13::/64
 Selector Type : Connected IPv6 Endpoints
  VRF-Name IPv6-Address/mask-len
  vrf blue 61:1:1:2:1::141/128 switch(config)
switch(config)
switch(config)# show security-group vrf vrf_blue ipv4
Security Group ID 1000 , Name webservers
 Selector Type : External IPv4 Subnets
  VRF-Name IPv4-Address/mask-len
  vrf blue 10.0.0.0/8
 Selector Type : Connected IPv4 Endpoints
  VRF-Name IPv4-Address/mask-len
  vrf blue 61.1.1.141/32
switch(config)
switch(config)# show security-group vrf vrf_blue ipv6
Security Group ID 1000 , Name webservers
 Selector Type : External IPv6 Subnets
  VRF-Name IPv6-Address/mask-len
  vrf blue 10:11:12:13::/64
 Selector Type : Connected IPv6 Endpoints
  VRF-Name IPv6-Address/mask-len
                             61:1:1:2:1::141/128switch(config)#
switch(config)# show security-group name webservers
Security Group ID 1000 , Name webservers
 Selector Type : External IPv4 Subnets<br>VRF-Name
                             IPv4-Address/mask-len
  vrf blue 10.0.0.0/8
 Selector Type : Connected IPv4 Endpoints
  VRF-Name IPv4-Address/mask-len
  vrf blue 61.1.1.141/32
 Selector Type : External IPv6 Subnets
  VRF-Name IPv6-Address/mask-len
  vrf blue 10:11:12:13::/64
 Selector Type : Connected IPv6 Endpoints
  VRF-Name IPv6-Address/mask-len
                             61:1:1:2:1::141/128switch(config)#
```
#### • 次の **show** コマンドは、セキュリティ契約関連の情報を表示します。

switch(config)# **show contracts**

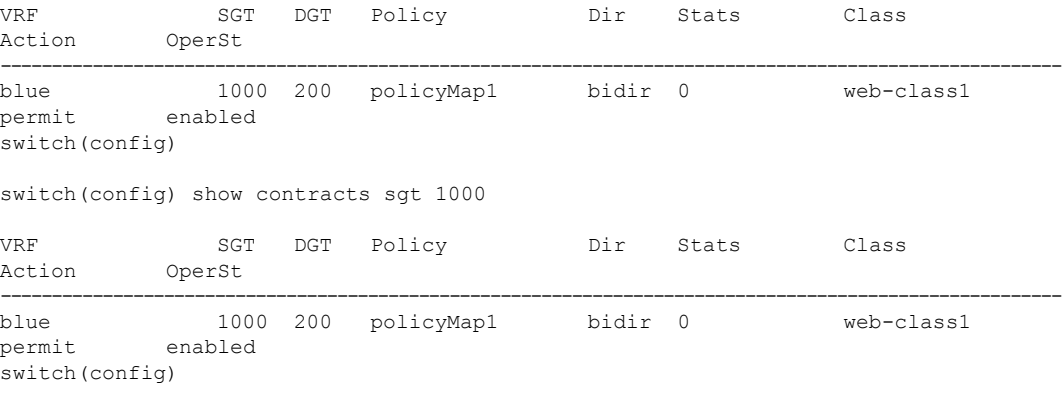

switch(config) sh contracts dgt 2000

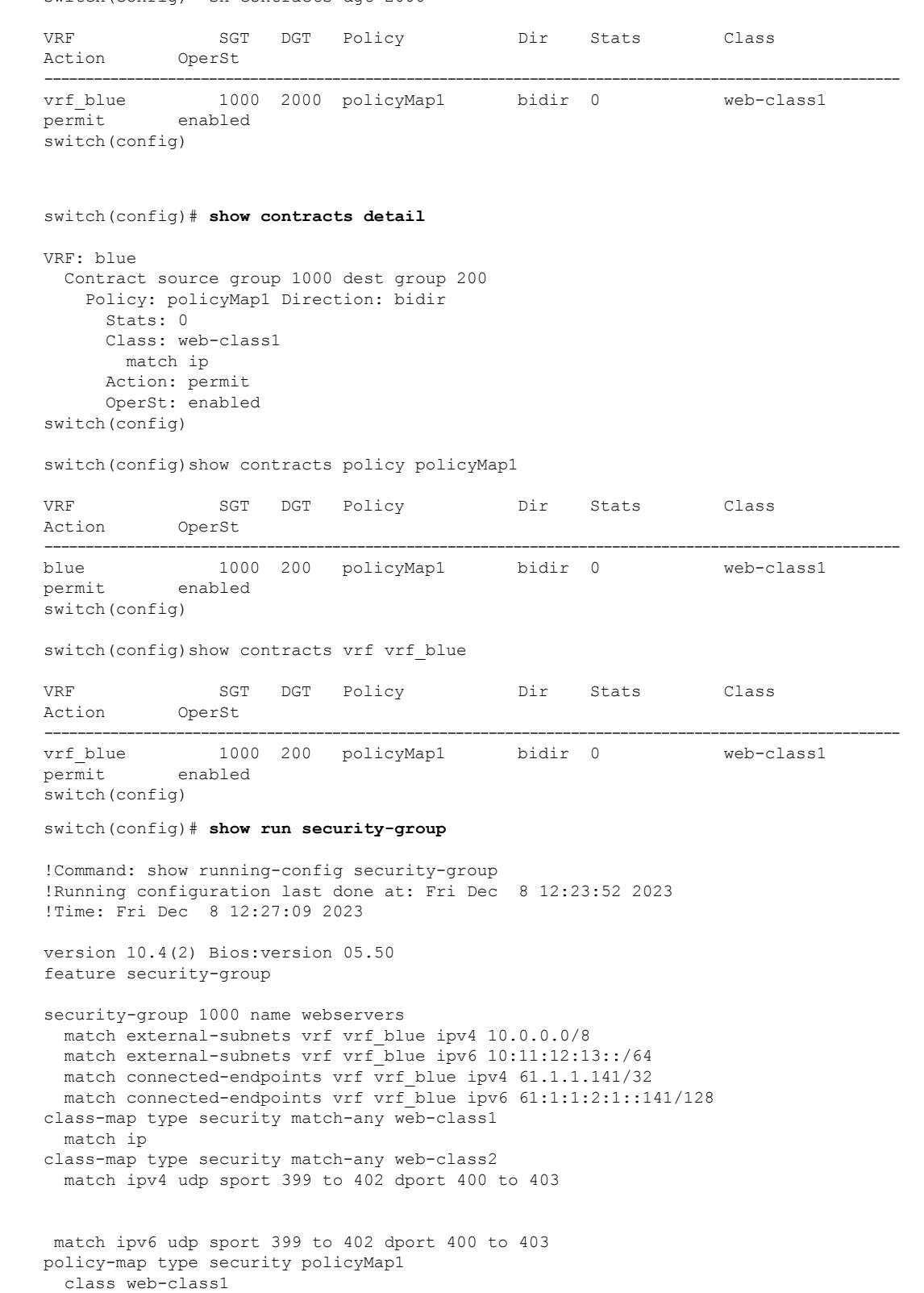

vrf context vrf\_blue security contract source 1000 destination 2000 policy policyMap1 security enforce tag 100 default deny

switch(config)

翻訳について

このドキュメントは、米国シスコ発行ドキュメントの参考和訳です。リンク情報につきましては 、日本語版掲載時点で、英語版にアップデートがあり、リンク先のページが移動/変更されている 場合がありますことをご了承ください。あくまでも参考和訳となりますので、正式な内容につい ては米国サイトのドキュメントを参照ください。